# **SdRC Online Portal**

# *Step-by-step guide for New & Current SdRC Students*

Student disAbility Resource Center California State University, Dominguez Hills

# **Training Outline**

- **.** 1. Accessing AIM (New & Current students)
	- Mycsudh.edu
	- SdRC Website (link)
- 2. How to Apply & Submit documentation (New students)
- 3. How to Request Accommodations (Current students)

## **Accessing Online Portal-New & Current Students**

**.** 1. Access via my.csudh.edu

Portal- Quick Links

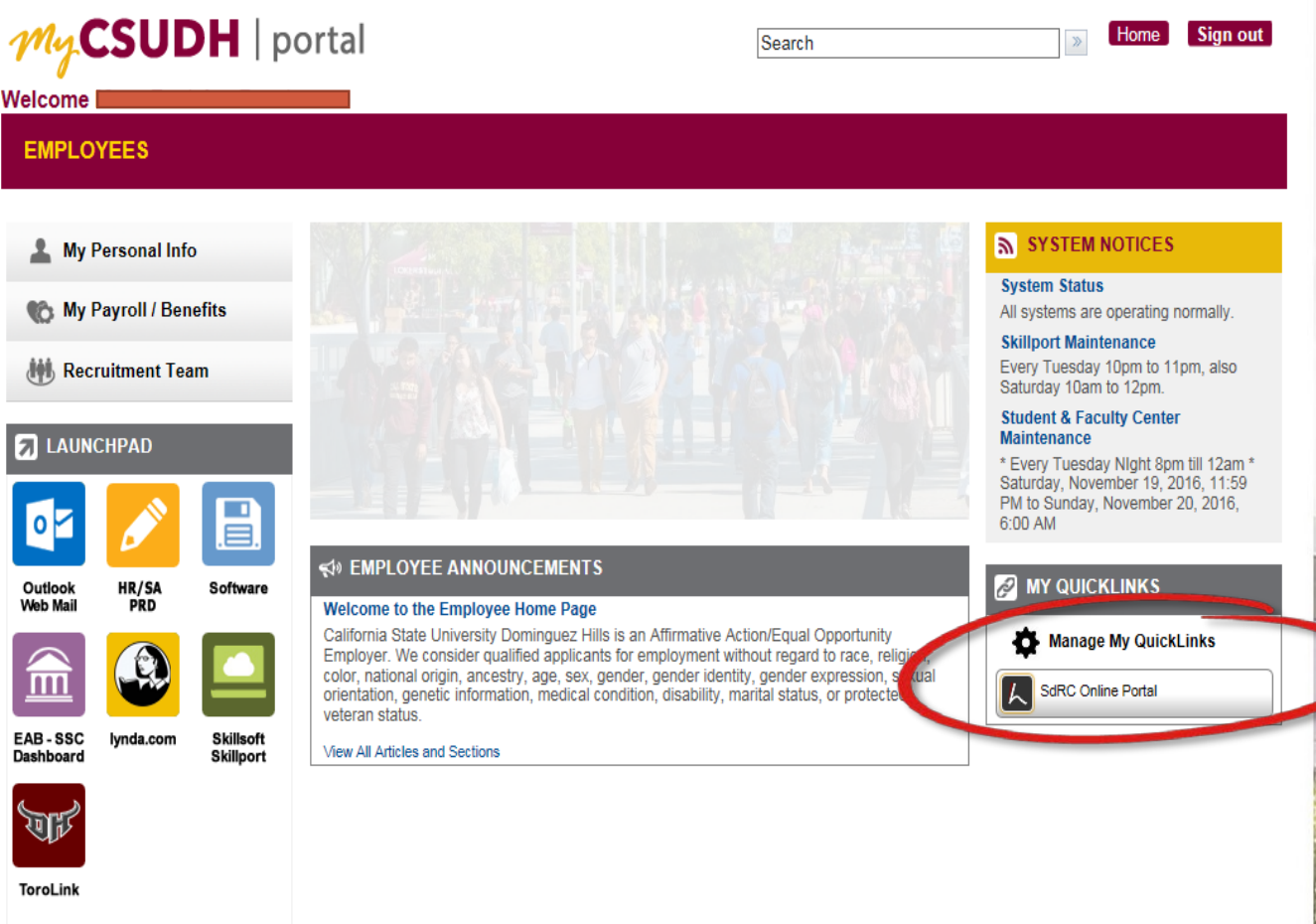

# **Accessing Online Portal (cont.)**

▪ 2. Access via SdRC Website:

<http://www4.csudh.edu/sdrc/>

**FORMS** 

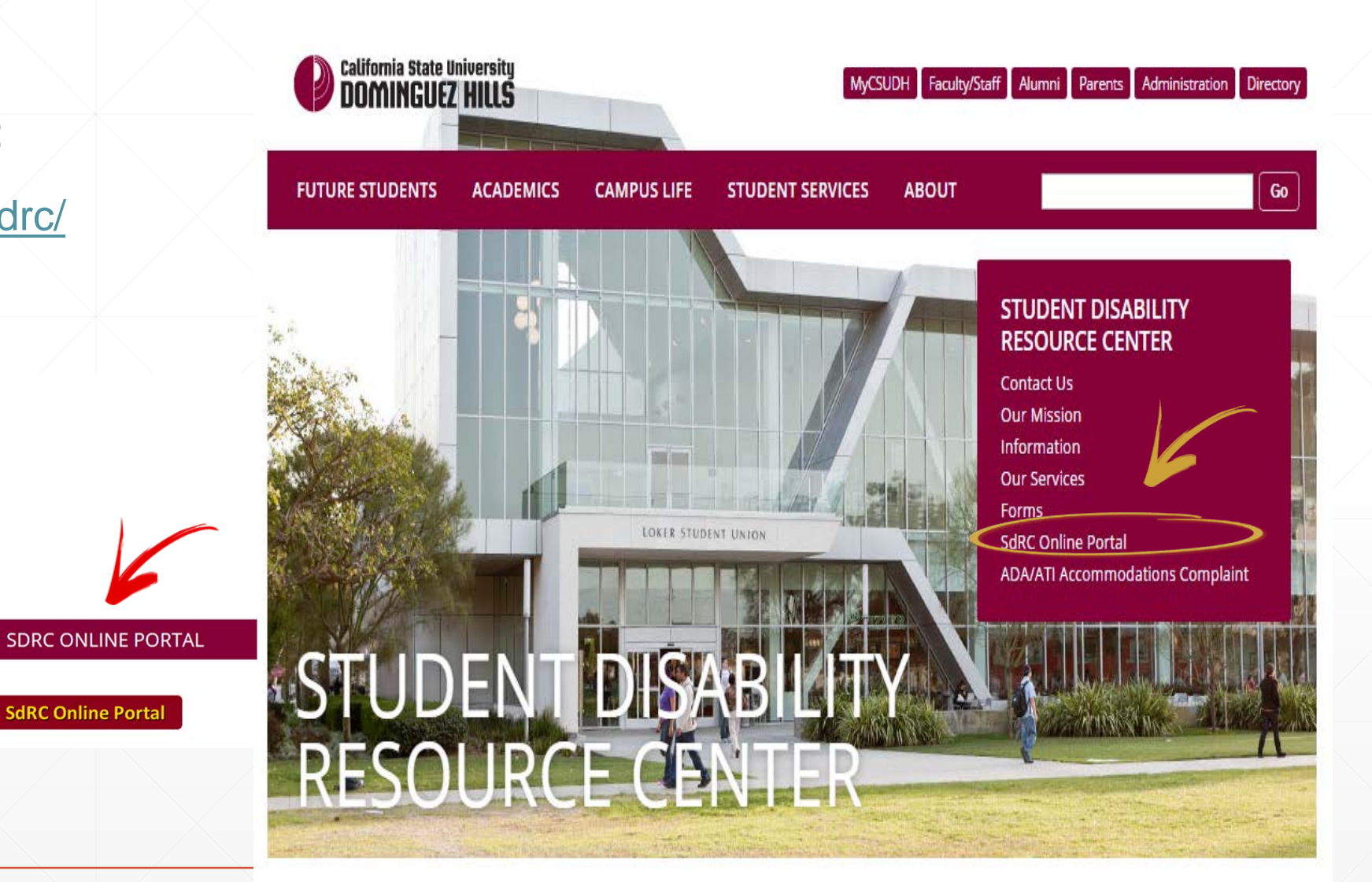

## **OUR SERVICES**

We provide assistance with parking, priority registration, testing accommodation, writer services for exams, reader services for exams, alternative format text books, interpreting services and more. We also work with disabled for waiver of parking fee. students to help them develop strategies for managing their time, increasing their independence, and making the most of their university experience.

Download commonly used forms and requests including the application for Student disAbility Resource Center, disability verification forms, request for test accommodations, and request

#### **CONTACT US**

**Hall D-180** 

#### **OUR MISSION**

Contact our staff with any questions, requests Read our mission, learn about our goals, and or concerns, or visit our office located in Welch understand how we define disability.

**SdRC Online Portal** 

# **Accessing Online Portal (cont.)**

3. Access online portal directly with below link:

▪ https://hood.accessiblelearning.com/s-CSUDH/

 $\leftarrow$ 

Welcome to Online Services - ...  $\quad x \ \$ 

A https://hood.accessiblelearning.com/s-CSUDH/

# **SdRC Online Portal (New & Current students)**

## **California State University**<br>DOMINGUEZ HILLS

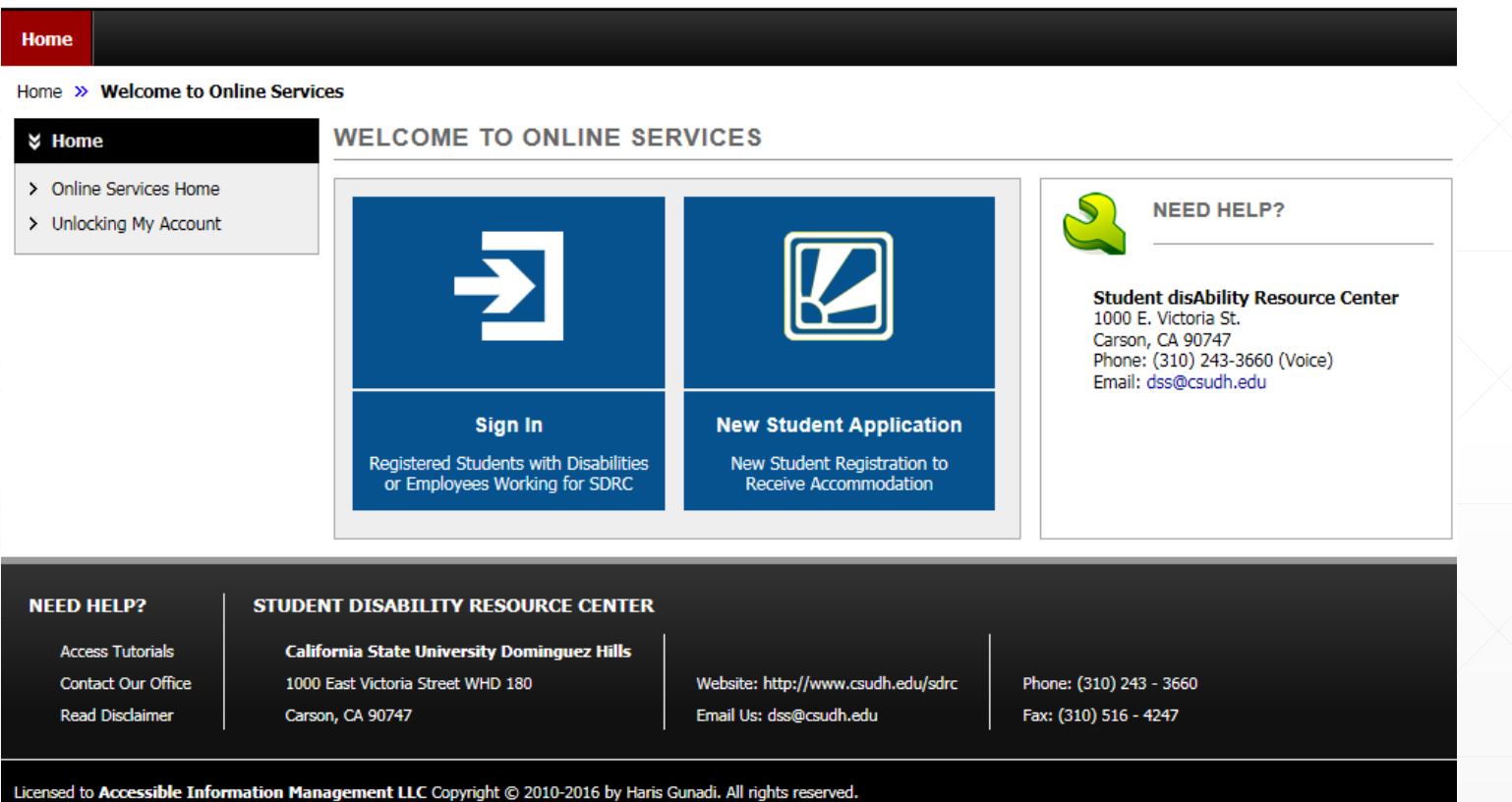

# **SdRC Online Portal (New & Current SdRC** students)

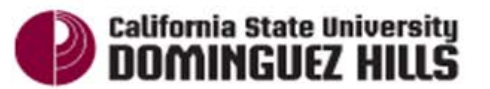

**ADMISSIONS ACADEMICS**  **CAMPUS LIFE** 

**STUDENT SERVICES ABOUT** 

MyCSUDH Facult

## **CSUDH AUTHENTICATION SERVICE**

Login to Accessible Information Management, LLC

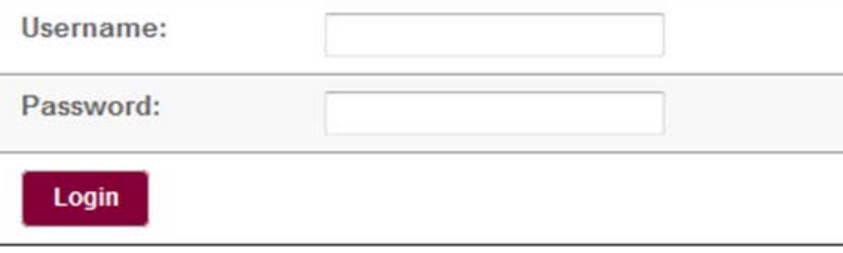

# **SdRC Online Portal (New students)**

## **California State University**<br>DOMINGUEZ HILLS

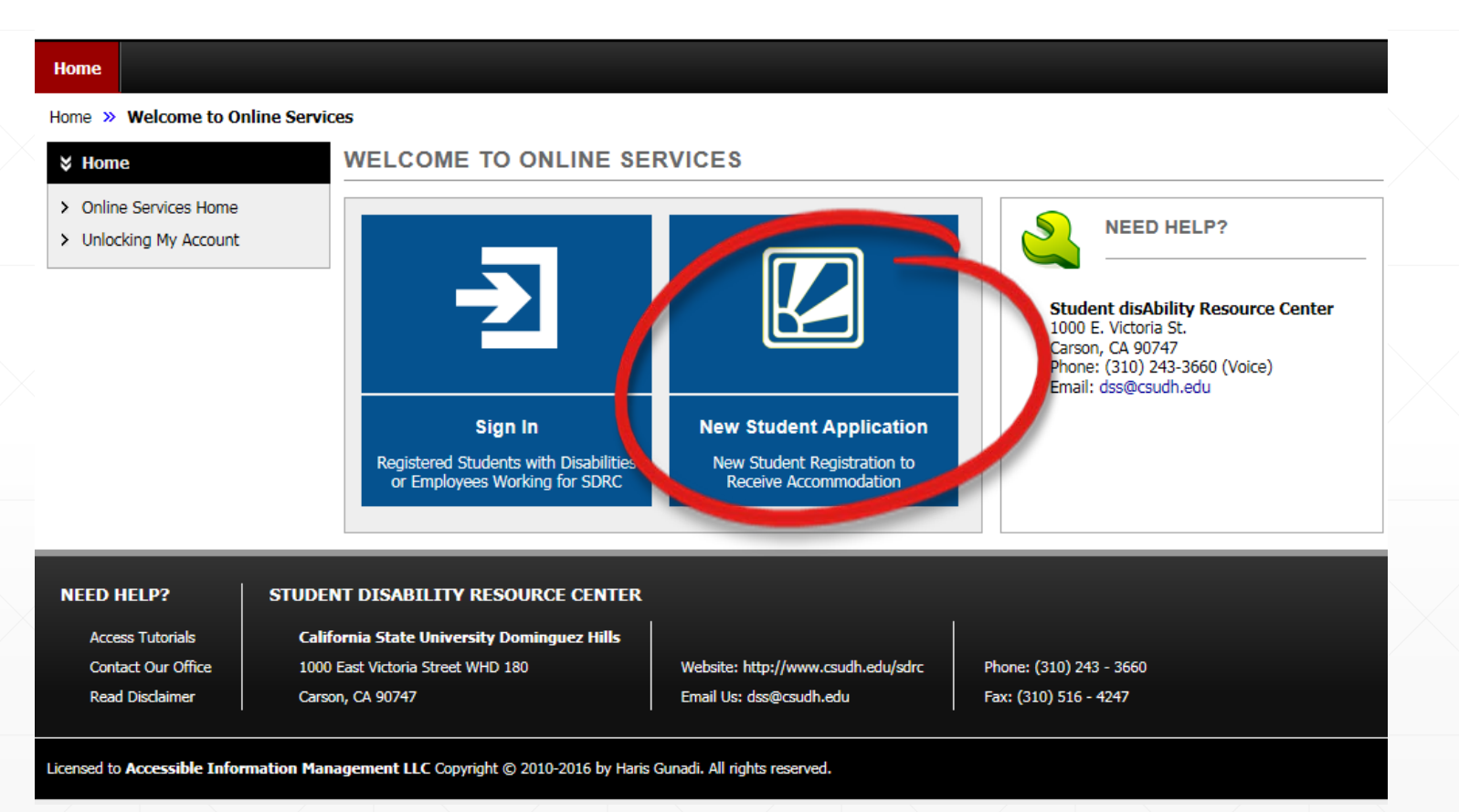

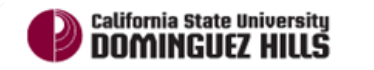

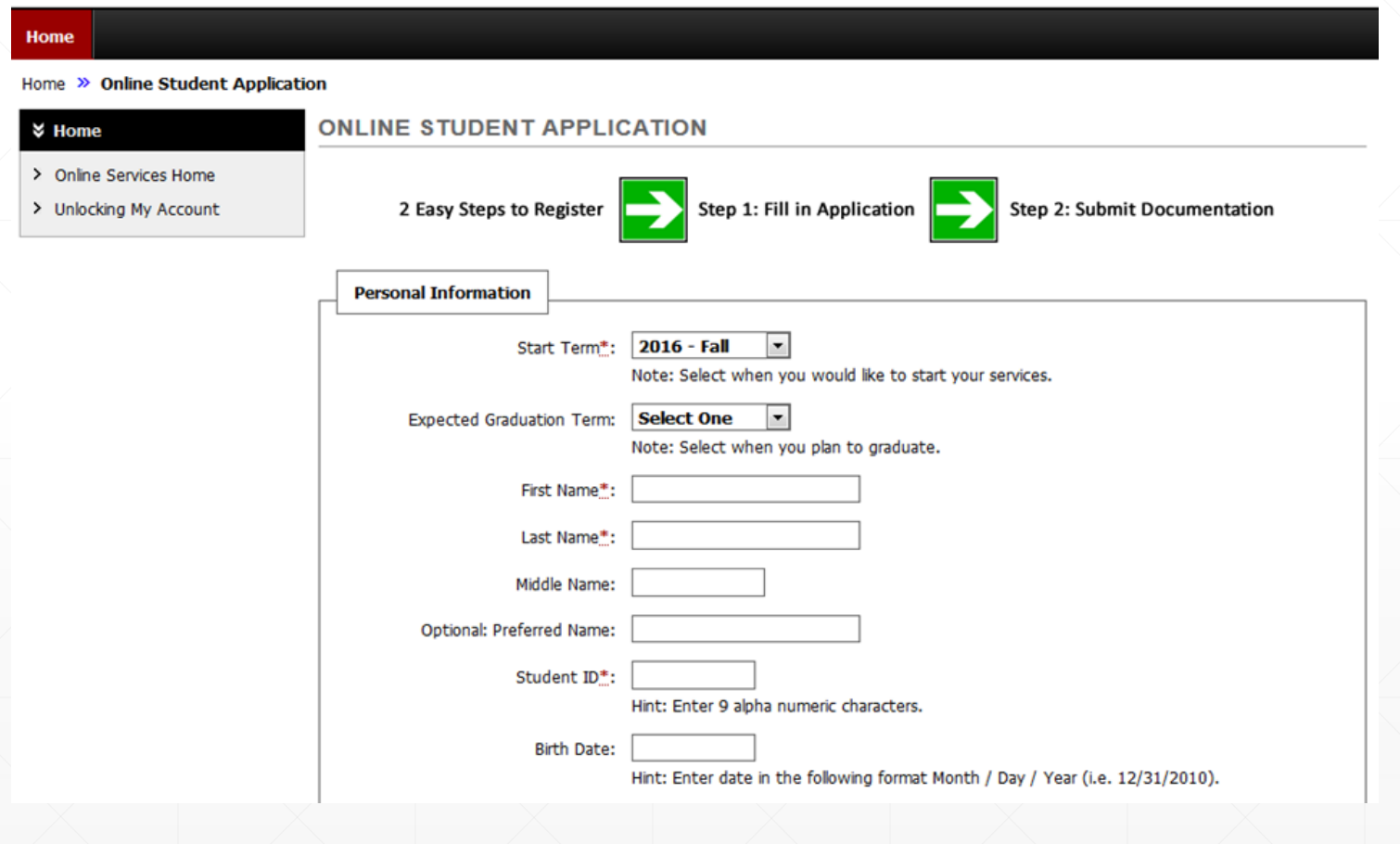

• Once all required Fields are completed, click 'Submit Application'

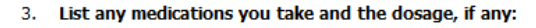

4. List your treating professional (Physician or Psychologist) information

5. Please write a brief statement tellings us about your personal, academic, and career goals and how CSUDH contributes to the achievement of your goals.

**Submit Application** 

STUDENT DISABILITY RESOURCE CENTER

**HELP?** ess Tutorials

tact Our Office

ad Disclaimer

**California State University Dominguez Hills** 1000 East Victoria Street WHD 180

Carson, CA 90747

Website: http://www.csudh.edu/sdrc Email Us: dss@csudh.edu

Phone: (310) 243 - 3660 Fax: (310) 516 - 4247

 Once you have submitted the application, you will be directed to the 'Submitting Documentation' screen with a notification that your application was submitted successfully.

 $\searrow$   $\swarrow$   $\swarrow$   $\searrow$   $\searrow$   $\searrow$   $\searrow$ 

- If you are ready to upload your documentation, enter the information requested and select, 'Upload Documentation'.
- If you do not have your documentation ready to be uploaded, select, 'Upload Documentation Later'.
- Our verification form is available on our website for your physician/doctor to fill out if they choose to use our form.

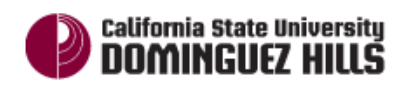

**a** 

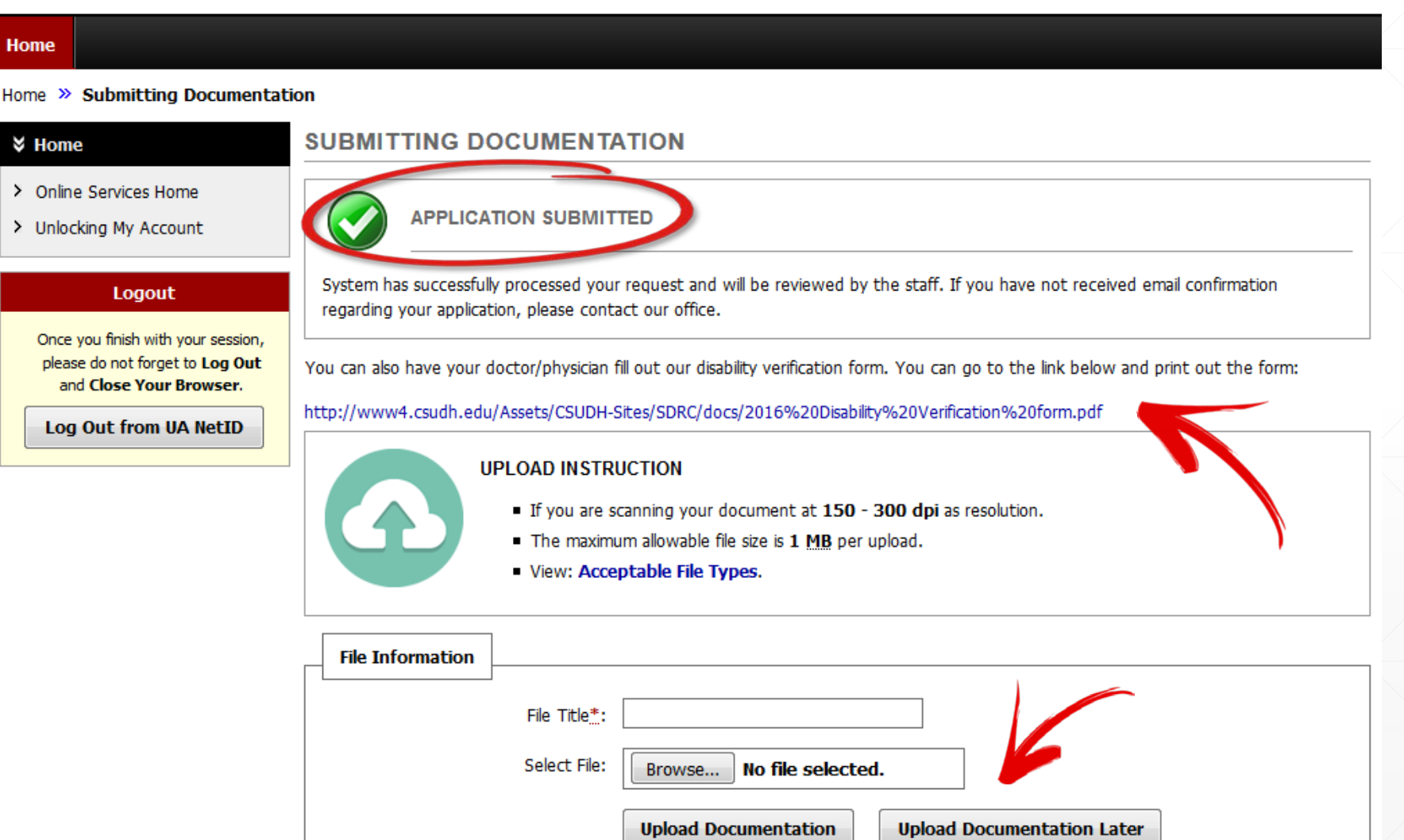

 If you selected to upload your documentation, you will a notification that it was successful. If you selected 'Upload Documentation Later,' you will be redirected to the SdRC Online Services home page.

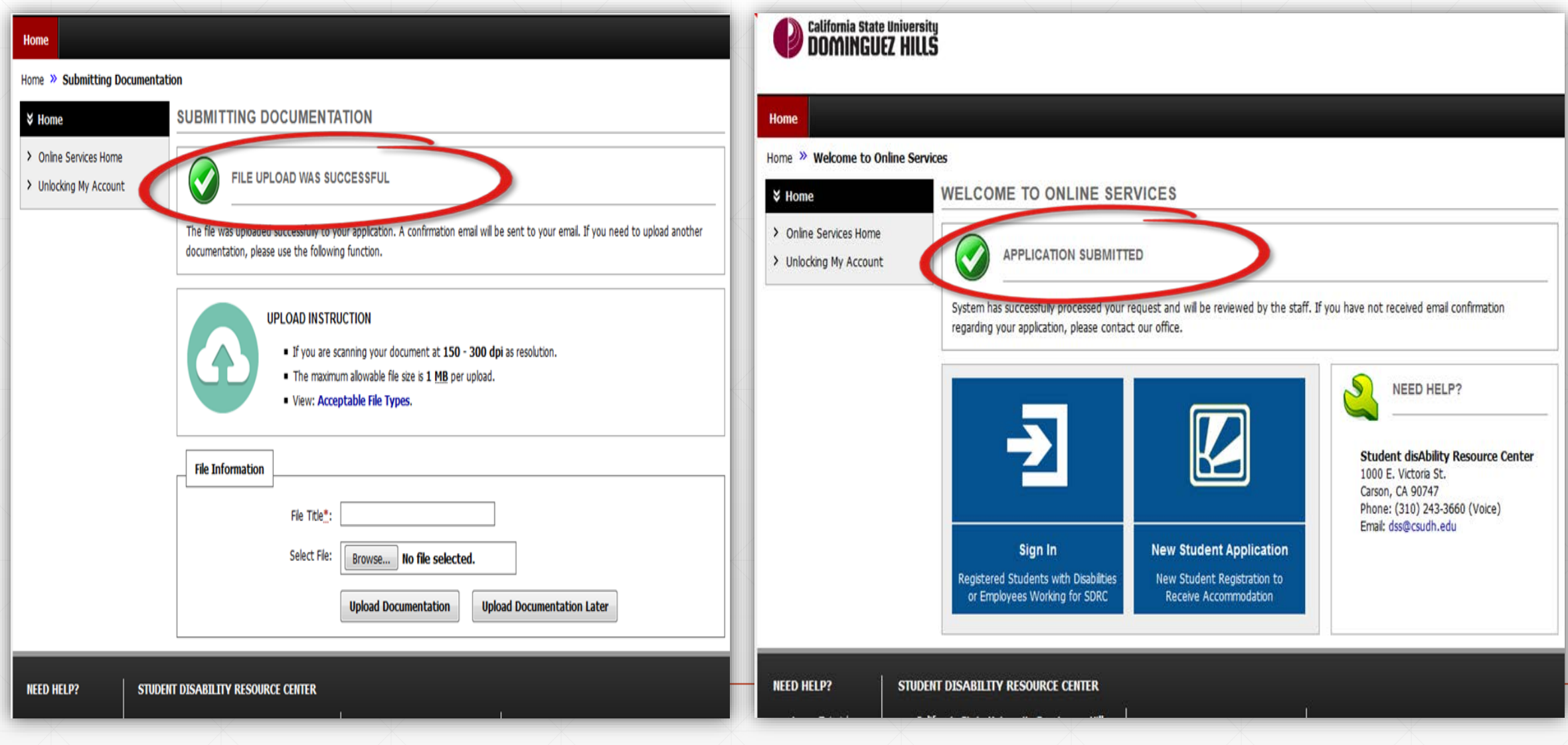

You will also receive an ٠ email from SdRC. confirming that we have received your online application, and documentation if applicable.

Once SdRC has reviewed  $\mathbf{r}$ your complete application packet (application form and documentation), you will be emailed to schedule an Intake (Orientation) appointment. Make sure to check your Toro email!

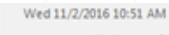

**Action Items** 

Accessible Information Management <noreply@hood.accessiblelearning.com> on behalf of dss@csudh.edu [SdRC] Student Application Accepted

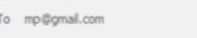

Cr Student Disability Resource Center

**Bing Maps** 

This is the top part of the "Student Application Accepted" email.

Name: Student testingf

Your application was successfully submitted on Wednesday, November 02, 2016 at 10:51:10 AM.

In case you need to contact us about the status of your application, please provide us with this code: A43253675675076

If you have not submitted your documentation, please use the following link: Upload Documentation

Body End

**Student disAbility Resource Center** 1000 E. Victoria St. Carson, CA 90747 Phone: (310) 243-3660 (Voice) Email: dss@csudh.edu

This email was copied to:

· mp@gmail.com

· dss@csudh.edu

NOTICE: This email (including attachments) is covered by the Electronic Communications Privacy Act, 18 U.S.C. 2510-2521, is confidential and may be privileged information. If you are not the intended recipient, please be a dissemination, distribution or copying of this communication is prohibited. Please reply to the sender that you have received this message in error, then delete it. Thank you for helping to maintain privacy. This email may information. Further disclosure may be a violation of FERPA. Do not forward or copy this message.

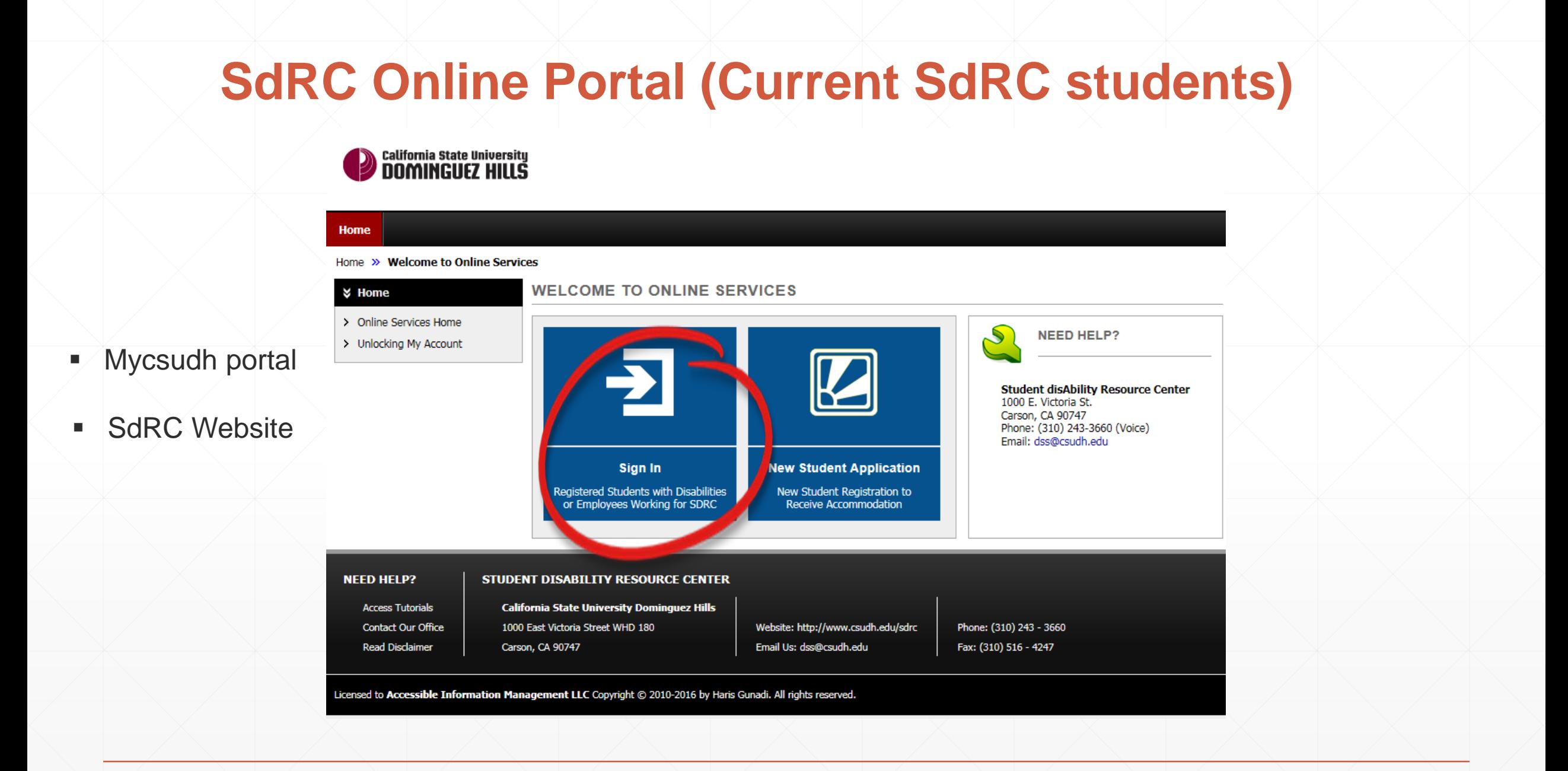

# **SdRC Online Portal (New & Current students)**

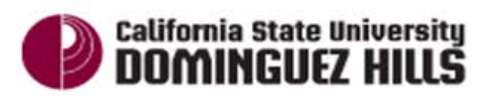

**ADMISSIONS ACADEMICS**  **CAMPUS LIFE** 

**STUDENT SERVICES ABOUT** 

MyCSUDH Facult

## **CSUDH AUTHENTICATION SERVICE**

Login to Accessible Information Management, LLC

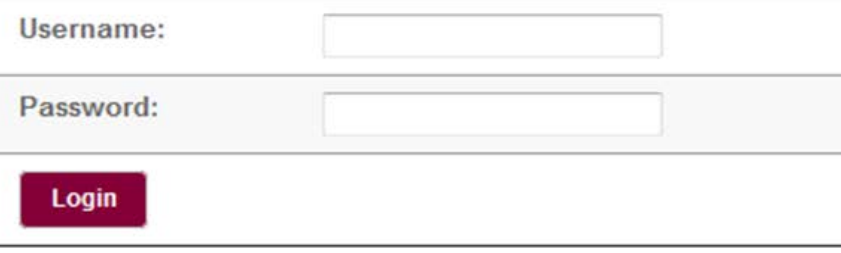

## **Requesting accommodations: (No more submitting class schedules )**

1. Select classes you'd Like to receive Your accommodations

2. Click 'Continue to Customize Your accommodations.'

## **My Dashboard**

**California State University**<br>**DOMINGUEZ HILLS** 

#### Home >> My Dashboard >> List Accommodation Requests

**SMS (Text Messaging)** 

**Status: In-Active** 

**Update Preference** 

**Welcome** 

 $\frac{3}{2}$  Home

> My Dashboard

> SMS (Text Messaging)

> Equipment Checked Out

> Disability Documentation

> My Profile

### **LIST ACCOMMODATION REQUESTS**

**Select Accommodations for Your Class** 

#### **Important Note**

1. Course may take up to 48 hours to display in the system after you have registered for your courses. If you do not see one or more of your courses in the list below 48 hours after registering, please contact Student disAbility Resource Center.

**My Profile** 

**My Mailbox (Sent E-Mails)** 

**My Accommodations** 

**Sign Out** 

- 2. Your courses might not display below if you are part of the course waiting list.
- 3. If you are unable to select the checkbox from the list of courses below, that means you have submitted your request for accommodation for that course.
- 4. If you wish to modify your accommodation request (change, cancel a request) scroll down until your course is displayed and select either modify request or cancel request.

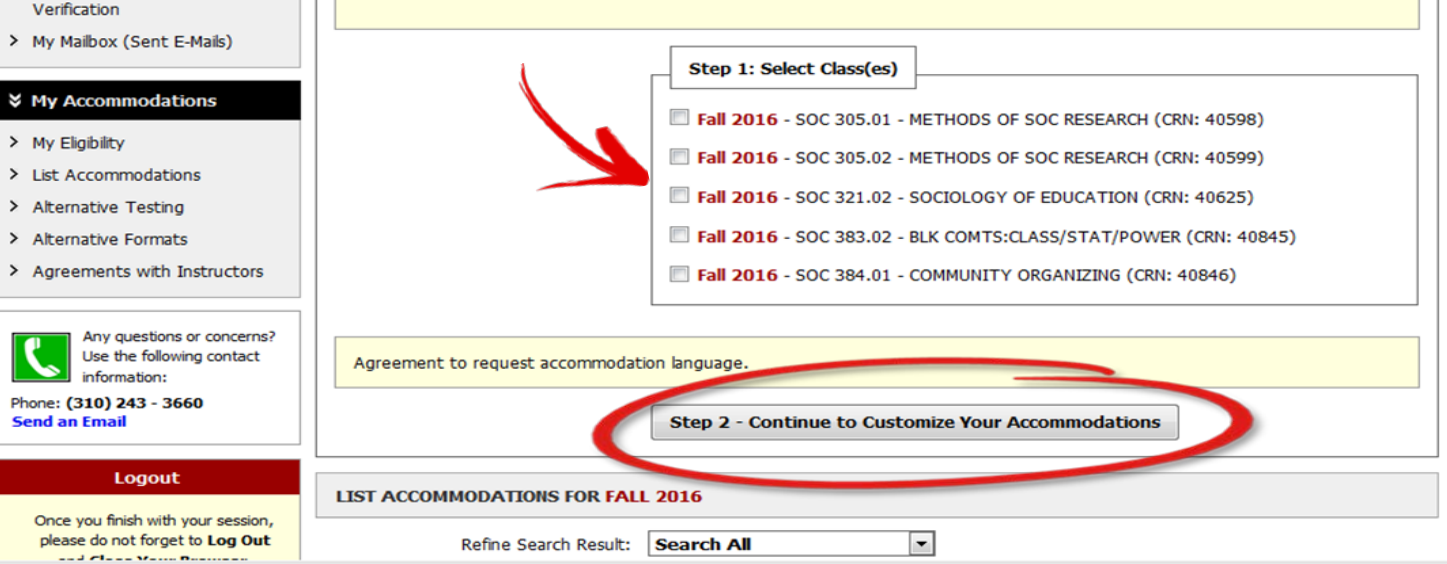

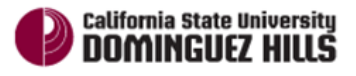

#### **My Dashboard**

#### Home  $\gg$  My Dashboard  $\gg$  Overview

You can customize your accommodations depending on your courses, if you choose.

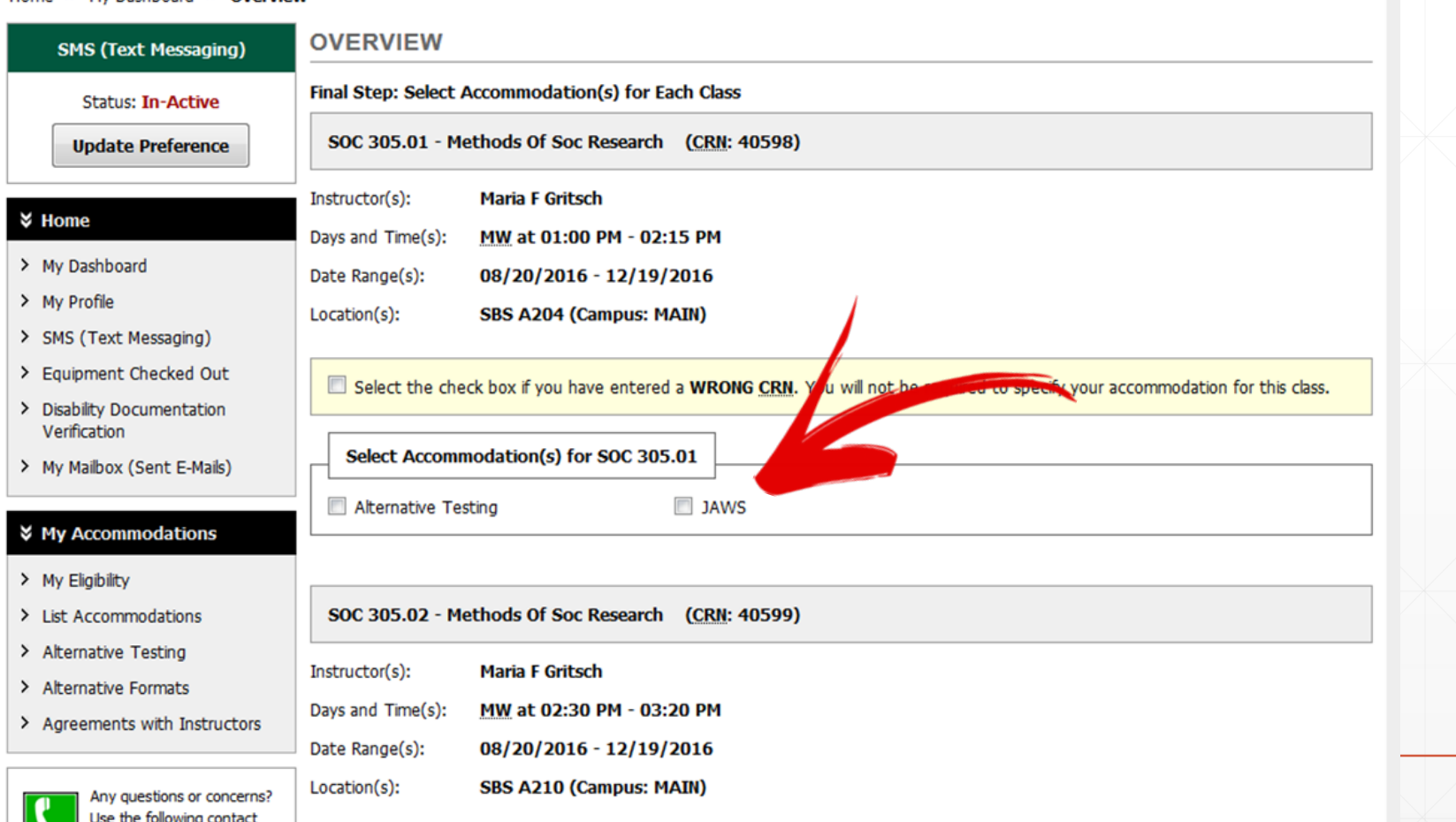

# **Insid**

When you are done, choosing your accommodations for each class, click 'Submit Your Accommodation Requests'.

 $\overline{\phantom{a}}$ 

SdRC will receive you a notification you have requested. Once we approve, your Faculty Notification Letters **(accommodation)**  will be **emailed** to your professors.

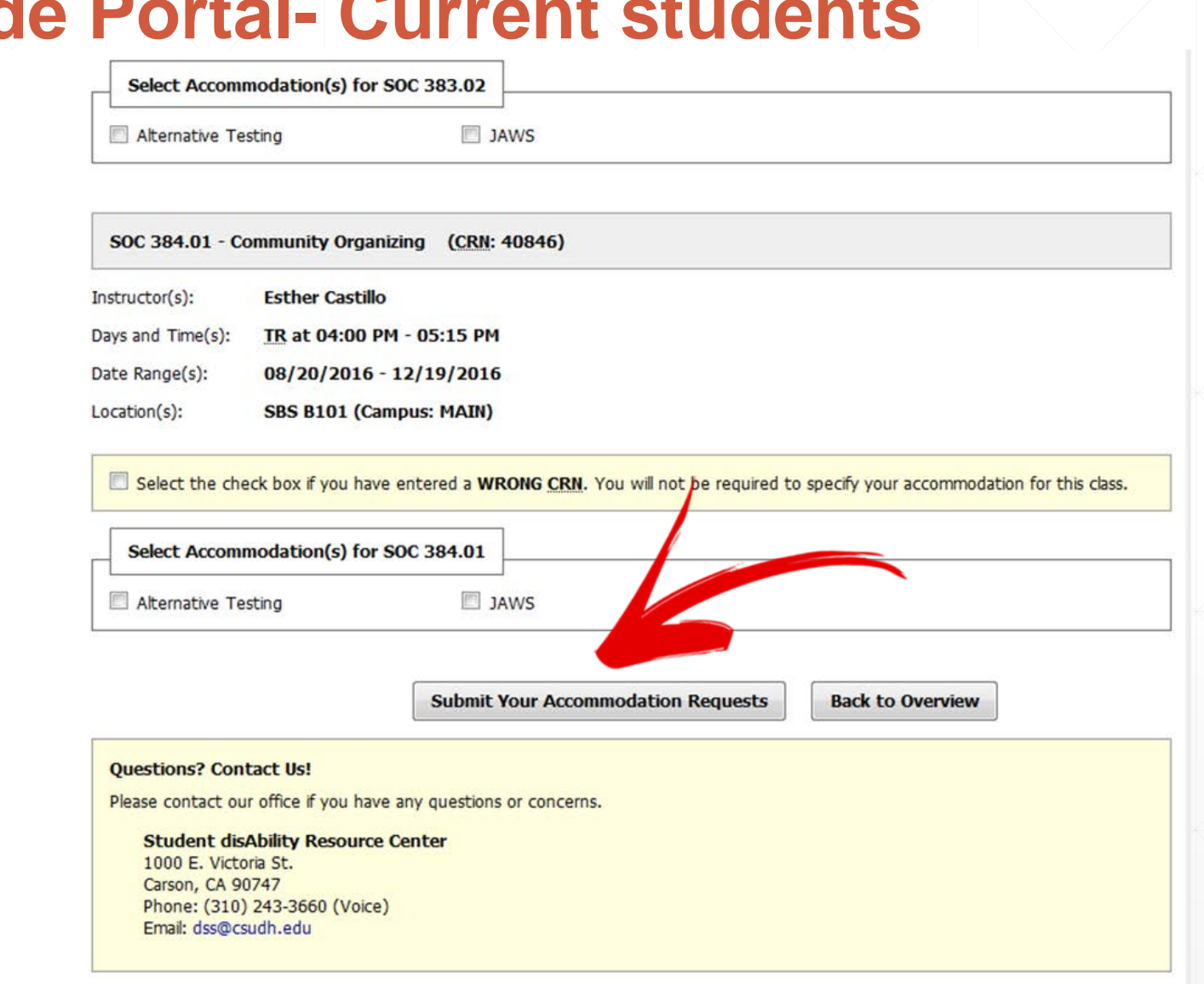

**California State University** 

You can also print faculty notification letters if you prefer to hand them a physical copy.

 $\overline{\phantom{a}}$  , and  $\overline{\phantom{a}}$ 

If you requested or modified in the system, a system update is successful notice will display at the top of screen.

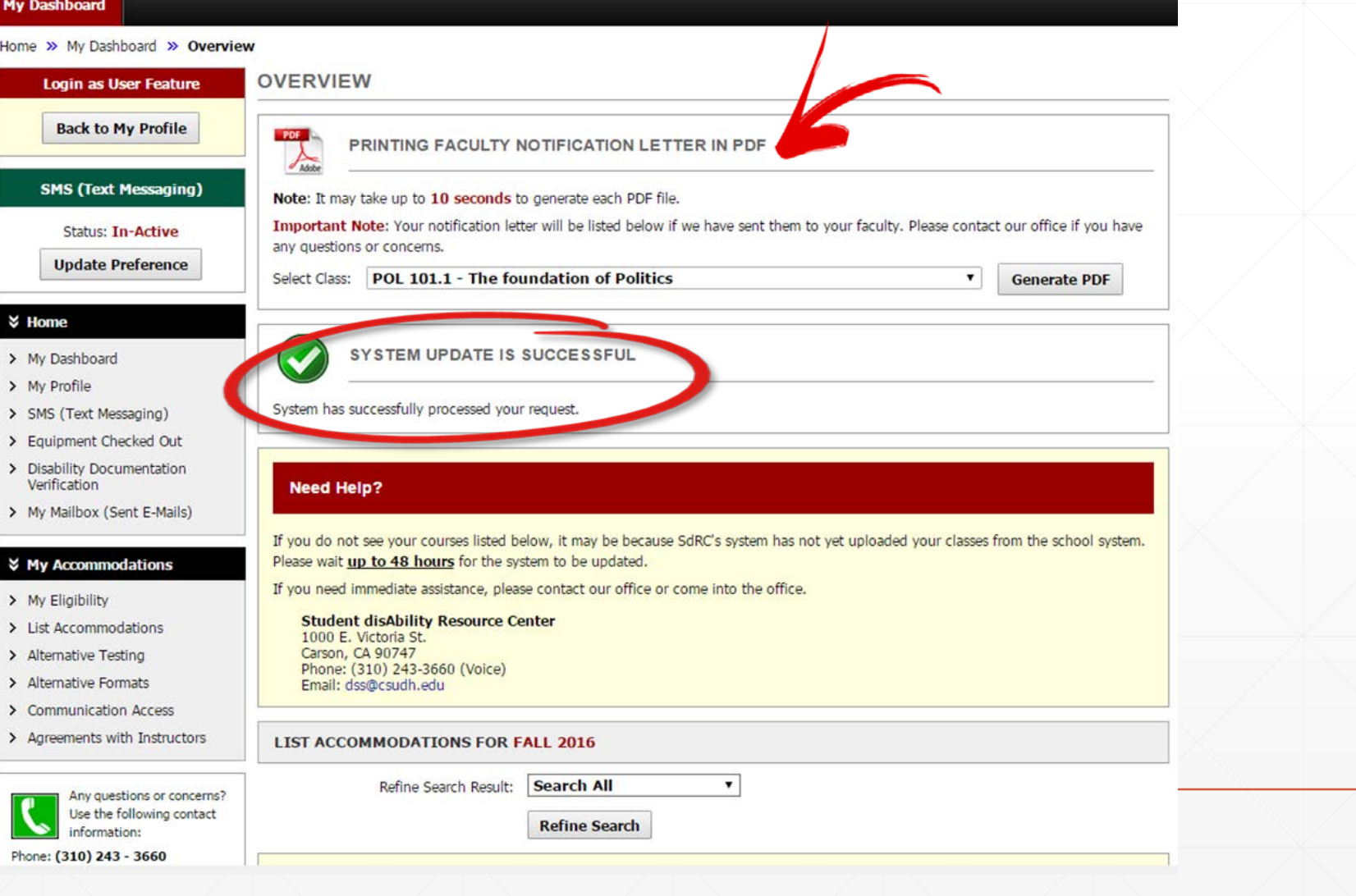

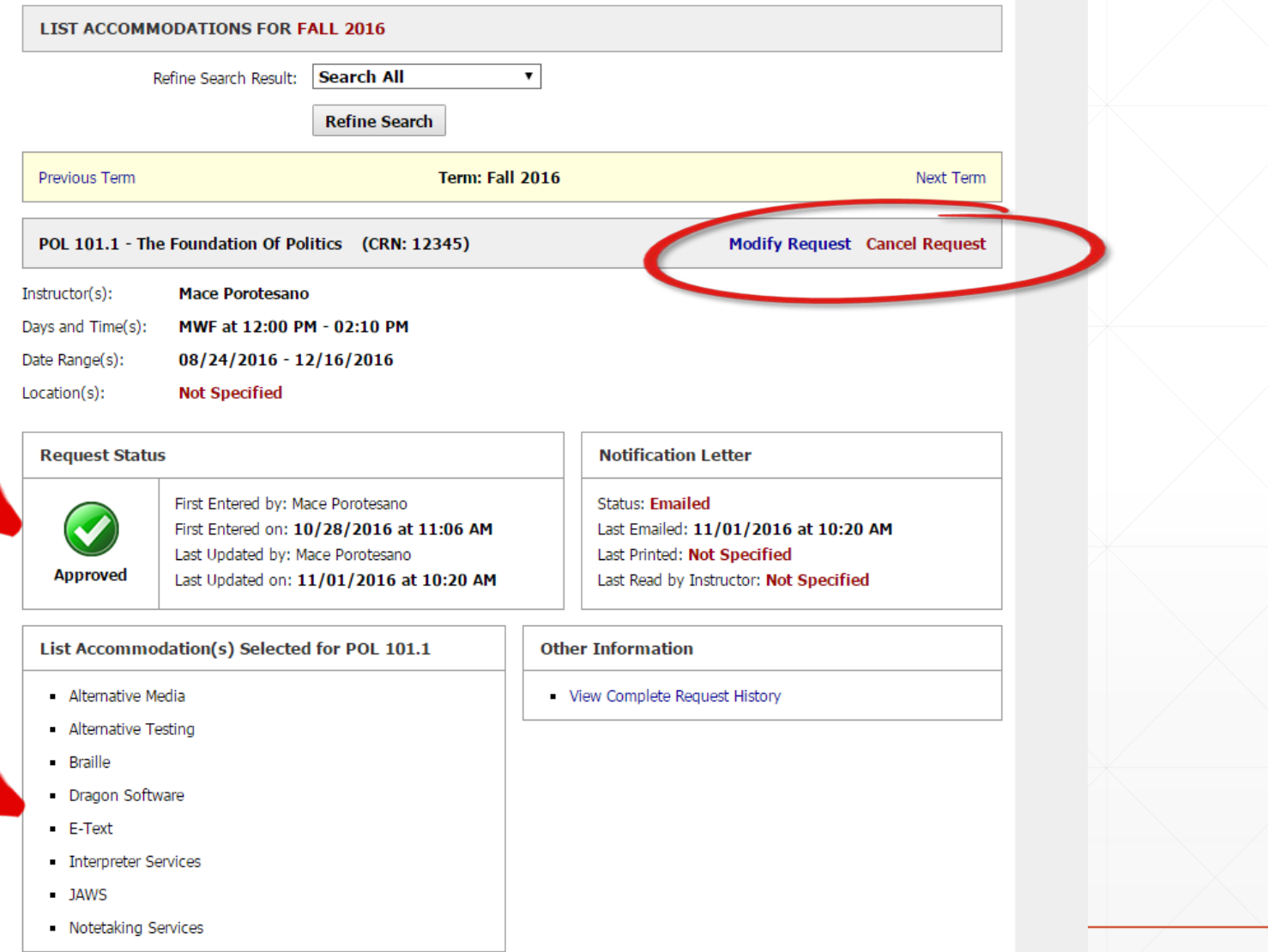

www.dostate.com/state/state/state/state/state/state/state/state/state/state/state/state/state/state/

 $\hat{\mathbf{a}}$  to mporotesano, me

Fall 2016 - POL 101.1 - THE FOUNDATION OF POLITICS (CRN: 12345)

Based on student requests, Student disAbility Resource Center (SdRC) provides a notification letter regarding a student with disabilities is enrolled in the course noted above.

Please read carefully the information pertaining to specific accommodations for the student listed below.

Important Notice: The information in this letter is strictly confidential!

Toro Dominguez is registered with the Student disAbility Resource Center and has been approved for the accommodations listed below:

The purpose of providing accommodations is to ensure that the student has an equal opportunity in the class. In accordance with the provisions of applicable law, this policy is intended to ensure that no qualified individual with a disability shall, on the basis of disability, be excluded from participation in the services, programs, or activities of the CSU and its campuses. The CSU will provide appropriate accommodations and support services and make reasonable modifications in policies, practices, or procedures when necessary to avoid discrimination on the basis of disability, unless it is demonstrated that providing such accommodations, services, or modifications would result in a fundamental alteration in the nature of the service, program, or activity or would create undue financial or administrative burdens. If you have questions regarding issues of requirement or hardship, please contact the Director of SdRC at 310-243-3660.

It is the student's responsibility to contact you to discuss accommodations. Please respect the student's right to confidentiality and limit your discussion of student's disability or accommodations to private conversations with him/her. It is the student's decision whether to share specifics about their disability.

Specific accommodations the student is eligible to receive:

1. Alternative Formats

- o Braille
- o E-Text o JAWS

### 2. Alternative Testing

- o Calculator (4-Function)
- Extra Time 2.00x
- **o** Individual Room
- Private room away from other students with no significant visual or auditory distractions.
- o Word Processor

Use of a computer (wordpad) for exams and quizzes that contain short answer or essay questions

Before the student is able to request to take an exam in the SdRC, the Instructor is required to complete the Test Administration Agreement by using the following https://hood. accessiblelearning.com/CSUDH/ContractInstructor.aspx?ID=360&CID=78167&Kev=n6irRoT0: This will enable SdRC to administer the exam per the Instructor's specifications.

-Testing Alternative Agreement

-Faculty

Notification

Email

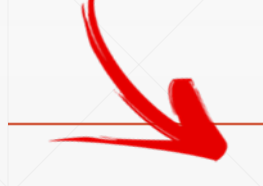

 $1$  ivovia (b) uays ayo $j \geq 1$ 

# **Upcoming Tutorials and Training**

- Request appointment via email (dss@csudh.edu) or call

office 310-243-3660

# **COMING UP NEXT:**

- Training January 12 th, 2017: Schedule Exams, Modifying Requests, Alternative Testing Contracts, Alternative Media etc.

- Online Video Tutorials and documents are [here!](http://www4.csudh.edu/sdrc/online-portal-resources/index)
- Check Toromail and SdRC website for updates!

# **Questions? Let us know how we can help!**

**dss@csudh.edu (310)243-3660**